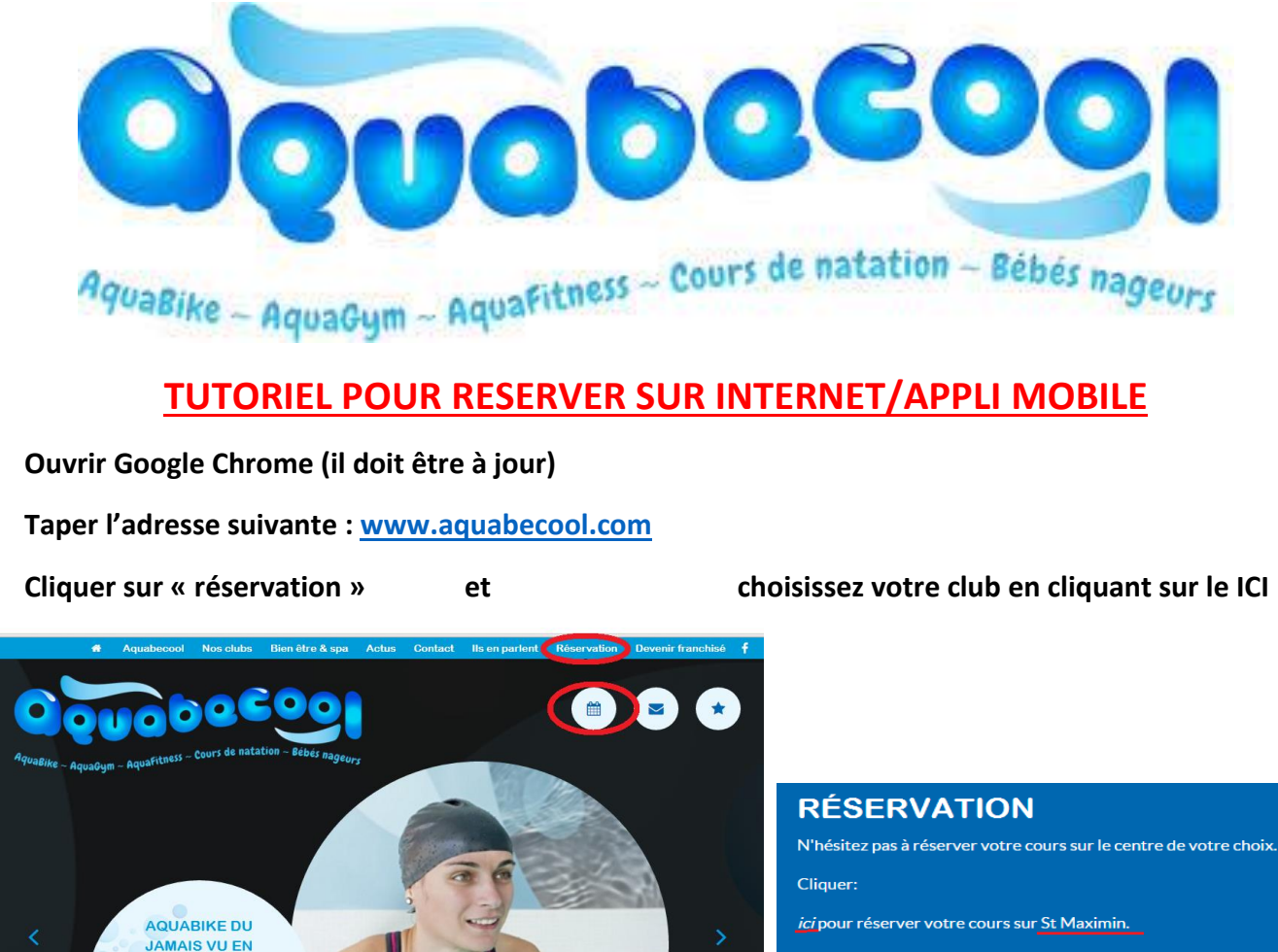

- ici pour Brignoles,
- ici Pour le centre de Fuveau-Rousset,
- ici, Pour Vitrolles,

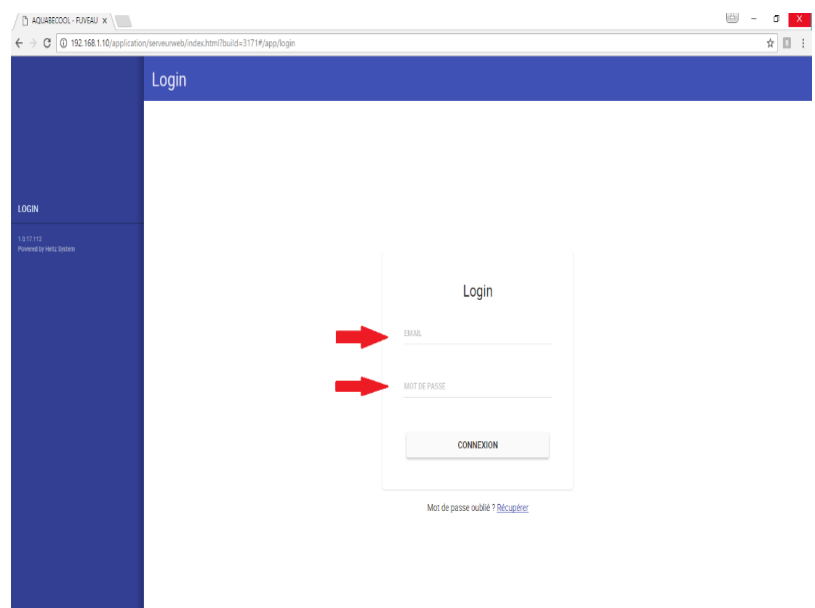

FRANCE !

illimité à 59.90  $\epsilon$  / mois

 $\bullet$ 

 $\overline{\phantom{a}}$ 

- Rentrer votre adresse mail (celle donner lors de l'inscription) et votre mot de passe/code de réservation. Cliquez sur mot de passe oublié si vous l'avez perdu et vous le recevrez sur votre boite mail.

#### **Voici votre espace personnelle : Pour réserver un cours cliquer sur je réserve F**

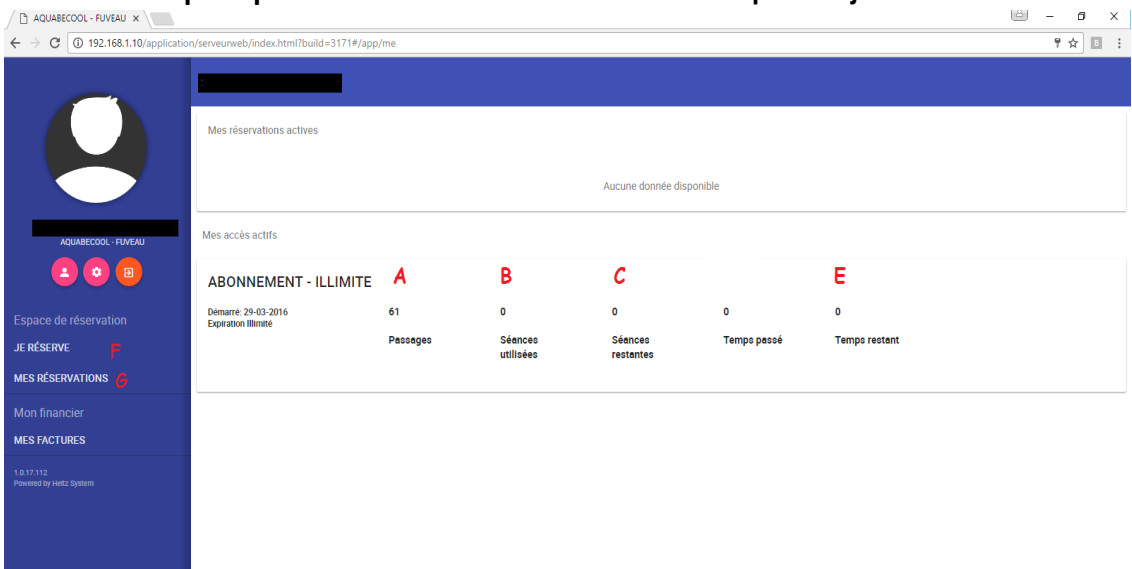

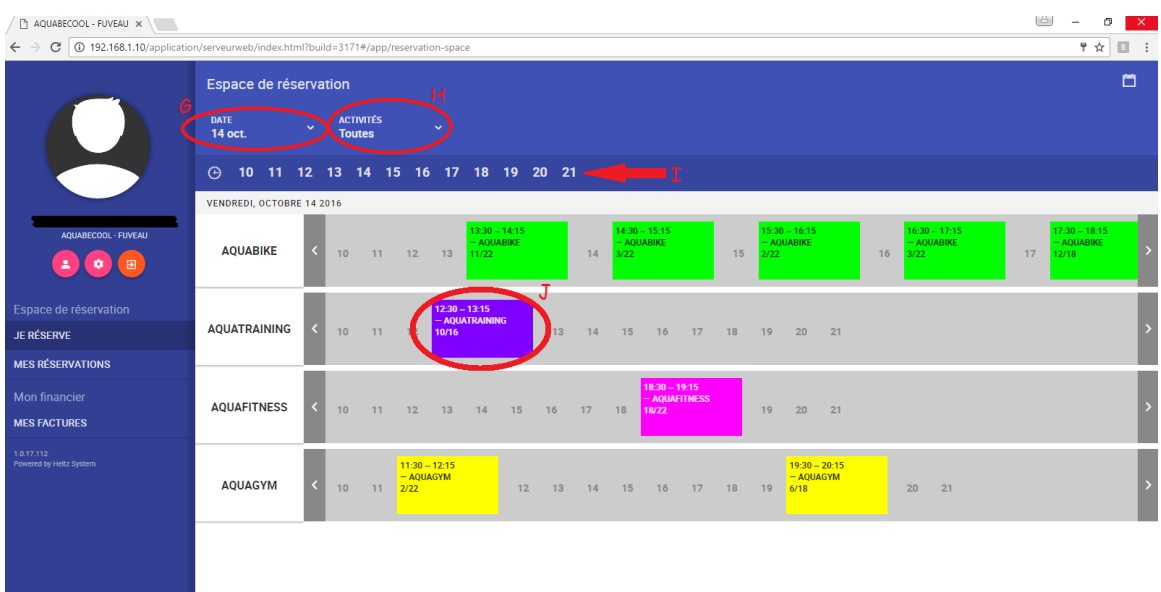

## **G : vous pouvais choisir la date que vous souhaitez**

### **- H : vous pouvez trier par activités**

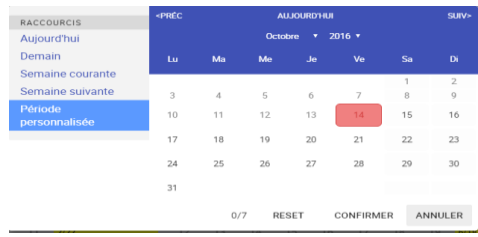

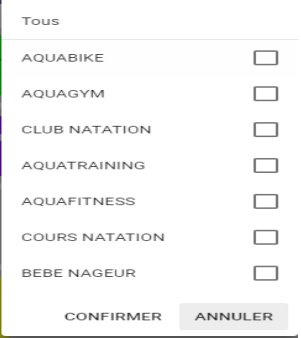

**-**

**- Pour réserver, vous devez cliquer sur le cours souhaitez, ici en exemple J : Vendredi 14 Octobre à** 

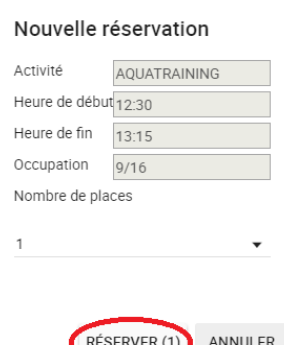

**12h30-13h15 pour l'Aquatraining.**

**Il vous suffit de cliquer une seule fois sur le cours,** 

**Vérifiez les informations** 

**Puis pensez bien à « valider » la réservation** 

**Une fois la validation effectuée, vous voyez votre cours réserver directement sur le planning**

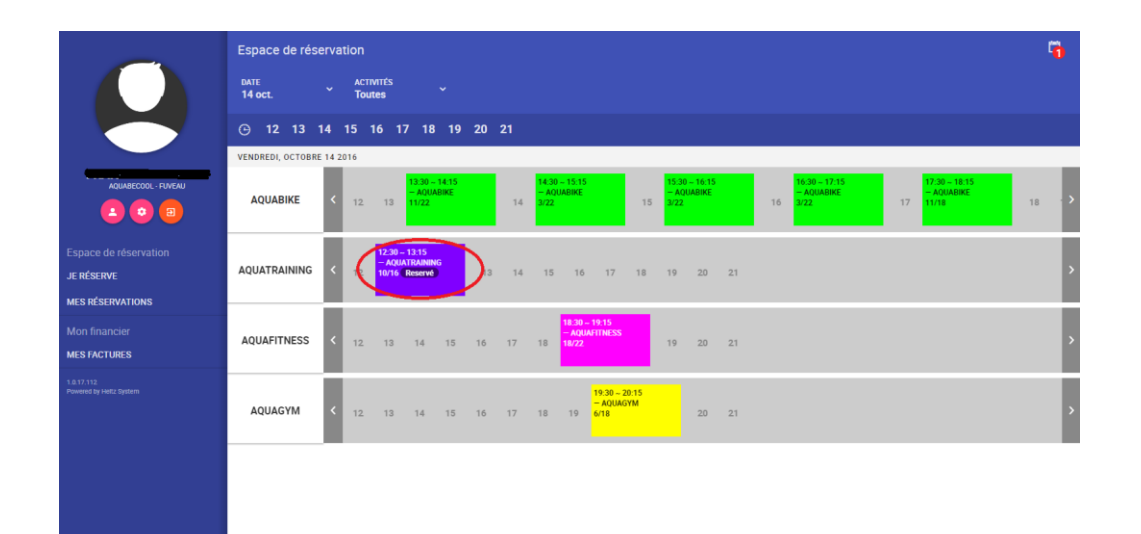

#### Nouvelle réservation

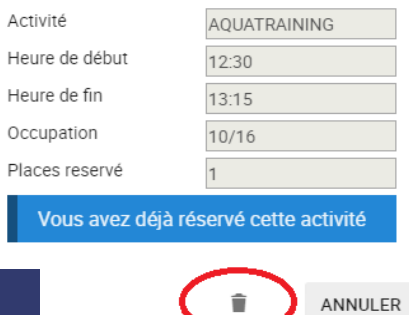

**- Pour annuler une séance, c'est simple, vous pouvez soit cliquer sur le cours dans le planning afin de l'annuler ou alors aller dans vos réservations G, pour pouvoir annuler**

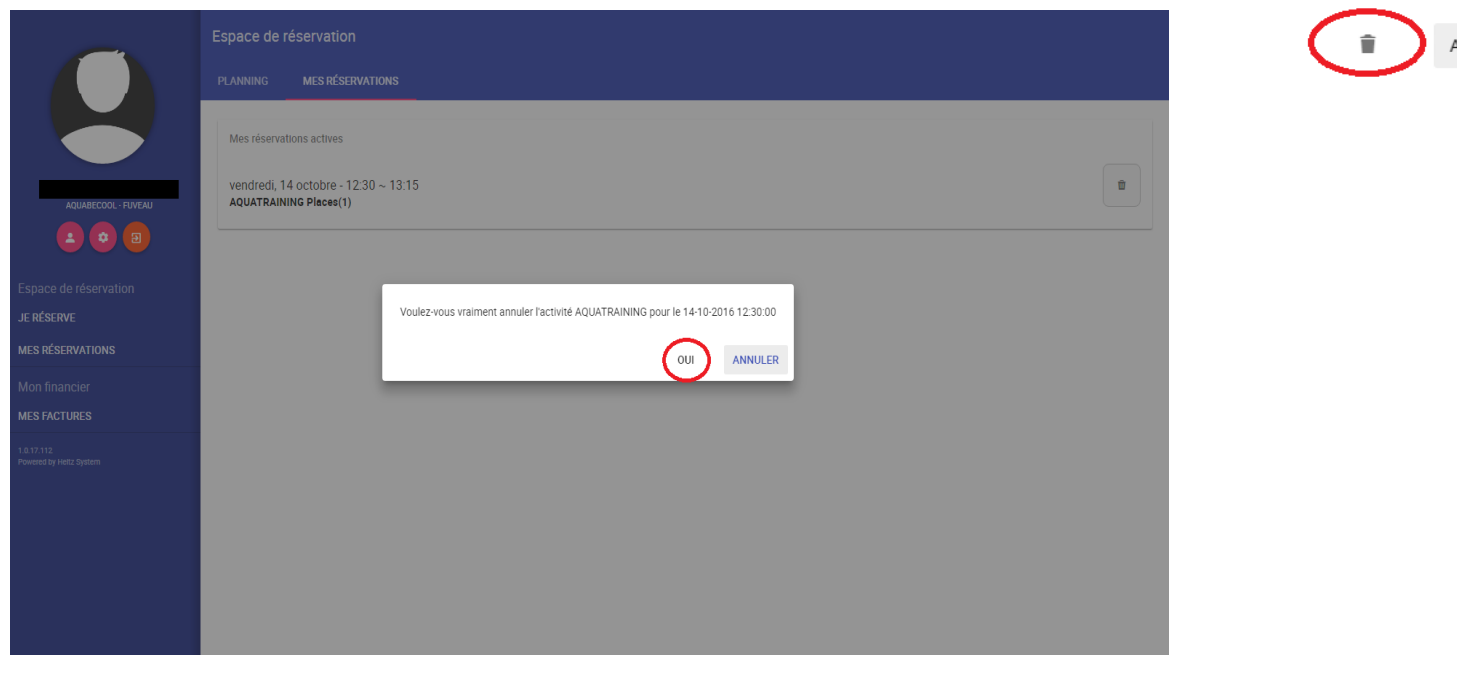

# **Application**

**Télécharger « heitzFit »sur votre téléphone, (il faut aussi avoir Google Chrome à jour), ouvrez là, vous n'avez plus qu'à rentrer les informations suivante :** 

**- Code de l'établissement : Saint Maximin 3347 Brignoles 3536 Fuveau 3834 Vitrolles 3945**

**- votre adresse mail personnelle**

**- votre code de réservation/mot de passe**

# **Ensuite c'est le même principe que pour le site internet !**